## **The ECL Scheduler**

**Boca Raton Documentation Team**

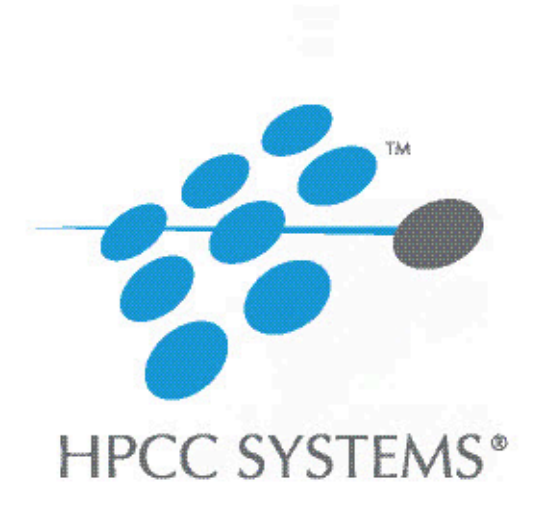

#### **ECL Scheduler**

Boca Raton Documentation Team Copyright © 2020 HPCC Systems® . All rights reserved

We welcome your comments and feedback about this document via email to <docfeedback@hpccsystems.com>

Please include **Documentation Feedback** in the subject line and reference the document name, page numbers, and current Version Number in the text of the message.

LexisNexis and the Knowledge Burst logo are registered trademarks of Reed Elsevier Properties Inc., used under license.

HPCC Systems is a registered trademark of LexisNexis Risk Data Management Inc.

Other products, logos, and services may be trademarks or registered trademarks of their respective companies.

All names and example data used in this manual are fictitious. Any similarity to actual persons, living or dead, is purely coincidental.

2020 Version 7.8.6-1

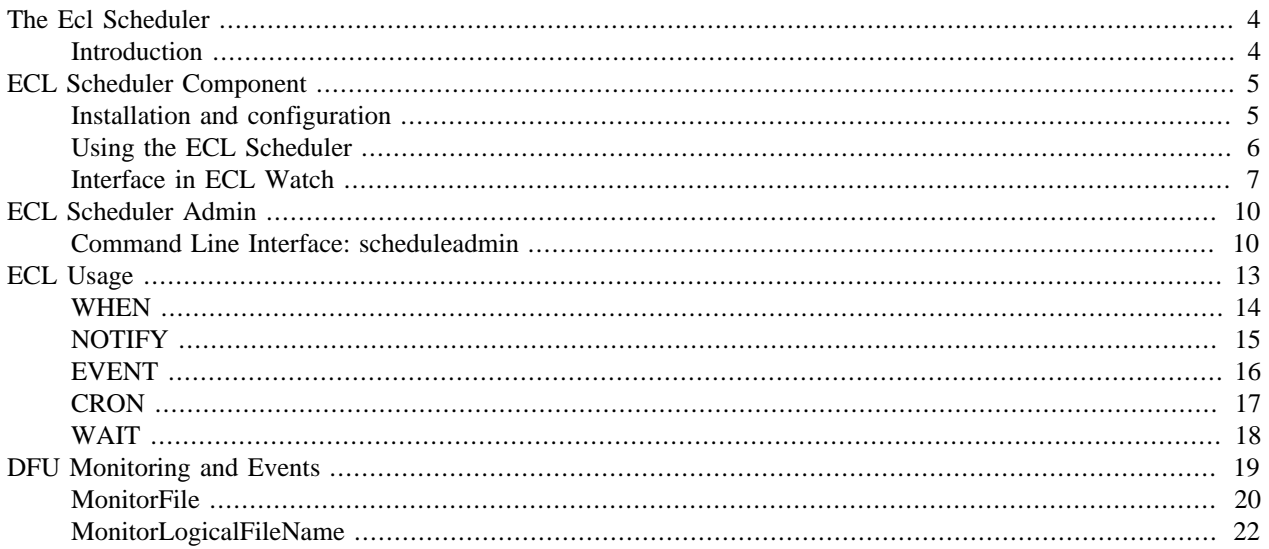

# **The Ecl Scheduler**

## <span id="page-3-1"></span><span id="page-3-0"></span>**Introduction**

The ECL Scheduler is a component process installed with the HPCC Systems platform. It typically starts with the platform.

An interface to the scheduler is available through ECL Watch. The ECL Scheduler interface allows you to see a list of scheduled workunits. It can also trigger an event. An Event is a case-insensitive string constant naming the event to trap.

A command line tool, *scheduleadmin* is available on the server installed in /opt/HPCCSystems/bin.

## **ECL Scheduling**

ECL Scheduling provides a means of automating processes within ECL code or to chain processes together to work in sequence. For example, you can write ECL code that watches a landing zone for the arrival of a file, and when it arrives, sprays it to Thor, processes it, builds an index, and then adds it to a superfile.

### **How it Works**

ECL Scheduling is event-based. The ECL Scheduler monitors a Schedule list containing registered Workunits and Events and executes any Workunits associated with an Event when that Event is triggered.

Your ECL Code can execute when an Event is triggered, or can trigger an Event. If you submit code containing a **WHEN** clause, the Event and Workunit registers in the Schedule list. When that Event triggers, the Workunit compiles and executes. When the Workunit completes, ECL Scheduler removes it from the Schedule list.

For example, if you submit a Workunit using **WHEN('Event1','MyEvent', COUNT(2))** in the appropriate place, it will execute twice (the value of **COUNT**) before the ECL Scheduler removes it from the Schedule list and the Workunit is marked as completed.

# **ECL Scheduler Component**

## <span id="page-4-1"></span><span id="page-4-0"></span>**Installation and configuration**

The ECL Scheduler installs when you install the HPCC Systems platform. It starts and stops using hpcc-init, just as all other HPCC Systems platform components.

# <span id="page-5-0"></span>**Using the ECL Scheduler**

## **ECL Language Statements Used**

The Following ECL Language Statements are used:

### **WHEN**

The **WHEN** service executes the action whenever the event is triggered. The optional **COUNT** option specifies the number of events to trigger instances of the action.

### **NOTIFY**

The **NOTIFY** action triggers the event so that the **WHEN** workflow service can proceed with operations they are assigned to execute.

### **EVENT**

The **EVENT** function returns a trigger event, which may be used within the **WHEN** workflow service or the **NOTIFY** action. EVENT is not really a statement, rather a parameter to WHEN/NOTIFY to describe what kind of event it is used for.

### **CRON**

The **CRON** function defines a timer event for use within the **WHEN** workflow service. This is synonymous with **EVENT('CRON', time)**. CRON itself is not a statement, rather a parameter to WHEN/NOTIFY to describe what kind of event it is used for.

### **WAIT**

The **WAIT** function is a string constant containing the name of the event to wait for. It is used much like the **WHEN** workflow service, but may be used within conditional code.

## **Monitoring Functions in the Standard Library (STD.File)**

### **MonitorFile**

The **MonitorFile** function creates a file monitor job in the DFU Server for a physical file.

### **MonitorLogicalFileName**

The **MonitorLogicalFileName** function creates a file monitor job in the DFU Server for a logical file.

## **DFUPlus: Monitor Option**

dfuplus action=monitor event=MyEvent

**Note:** DFUServer file monitoring (either using the Standard Library or DFUPlus) creates a DFU Workunit. While monitoring, the Workunit's state is *monitoring* and once it triggers the event, it is set to *finished*. You can Abort a "monitoring" DFU Workunit to stop monitoring from ECL Watch.

# <span id="page-6-0"></span>**Interface in ECL Watch**

To access the ECL Scheduler interface in ECL Watch, click on the **Event Scheduler** link in the navigation sub-menu. The Scheduler interface displays and you can see the scheduled workunits, if any.

The list of scheduled workunits has two significant columns, the **EventName** and the **EventText**.

#### **Figure 1. ECL Scheduler Interface**

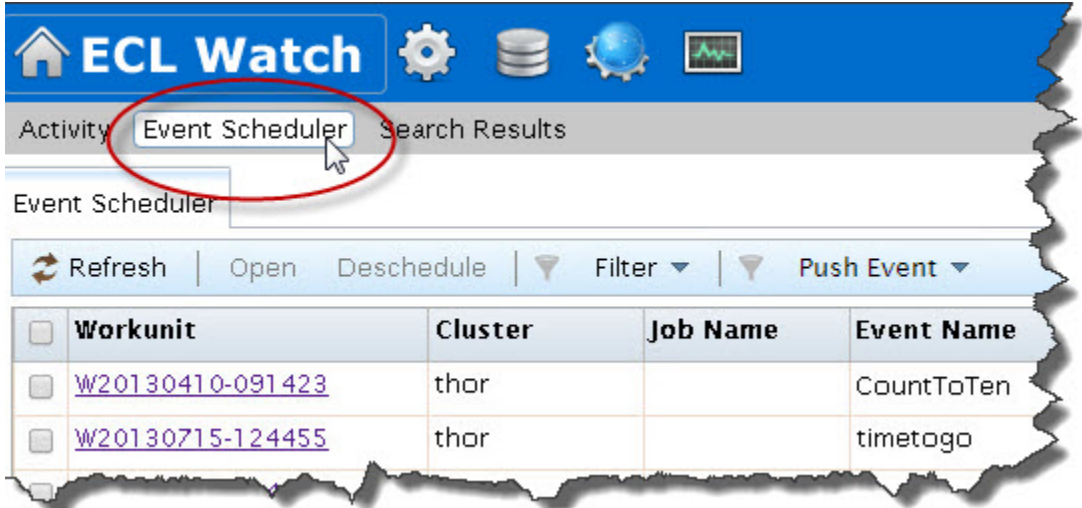

The EventName is a created when scheduling a workunit. The EventText is an accompanying sub event.

You can trigger an event by entering the EventName and Event Text in the entry boxes and then pressing the **PushEvent** button. This is the same as triggering an event using NOTIFY.

### **Scheduler Workunit List**

You can search scheduled workunits by cluster or event name. To filter by cluster or event name, click on the **Filter** Action button. The Filter sub-menu displays. Fill in values for the filter criteria, Eventname or Cluster, then press the **Apply** button. When you specify any Filter options, the Filter Action button displays *Filter Set*.

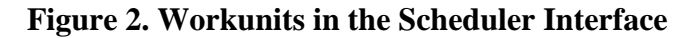

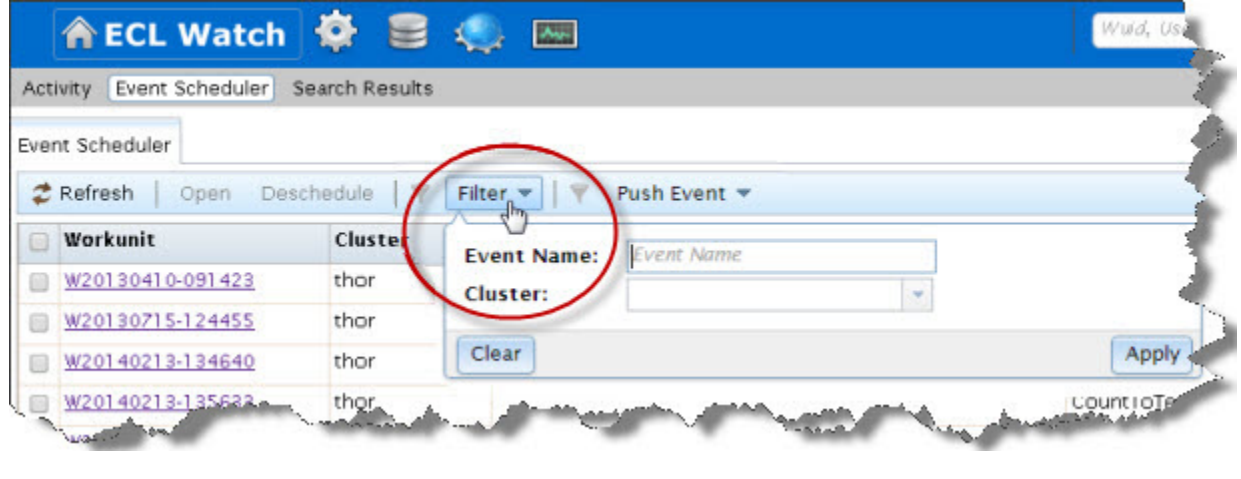

You can sort the workunits by clicking on the column header.

To view the workunit details, click on the workunit ID (WUID) link for the workunit.

You can modify scheduled workunits from the workunit details page in ECL Watch. Select the workunit details page, then press the **Reschedule** button to reschedule a descheduled workunit. Press the **Deschedule** button to stop a selected scheduled workunit from running. You can also access the Reschedule and Deschedule options from the context menu when you right click on a workunit.

If you are using a WHEN clause and it contains a COUNT number, when rescheduled the workunit will continue the COUNT from the point where it stopped and resumes the remaining COUNT. Once a workunit completes the COUNT, there is no reschedule option.

## **Pushing Events**

The Event Scheduler allows you to trigger or "push" an event to help manage and test your scheduled jobs.

1. Press the **PushEvent** action button.

The Push Event dialog opens.

2. Enter the EventName:

The EventName is a case-insensitive string constant naming the event to trap.

See Also: EVENT

3. Enter the EventText:

The EventText is case-insensitive string constant naming the specific type of event to trap. It may contain \* and ? to wildcard-match.

See Also: EVENT

4. Press the **Apply** button

This is the equivalent of

NOTIFY(EVENT(EventName,EventText));

See Also: NOTIFY, EVENT

#### **Figure 3. PushEvent**

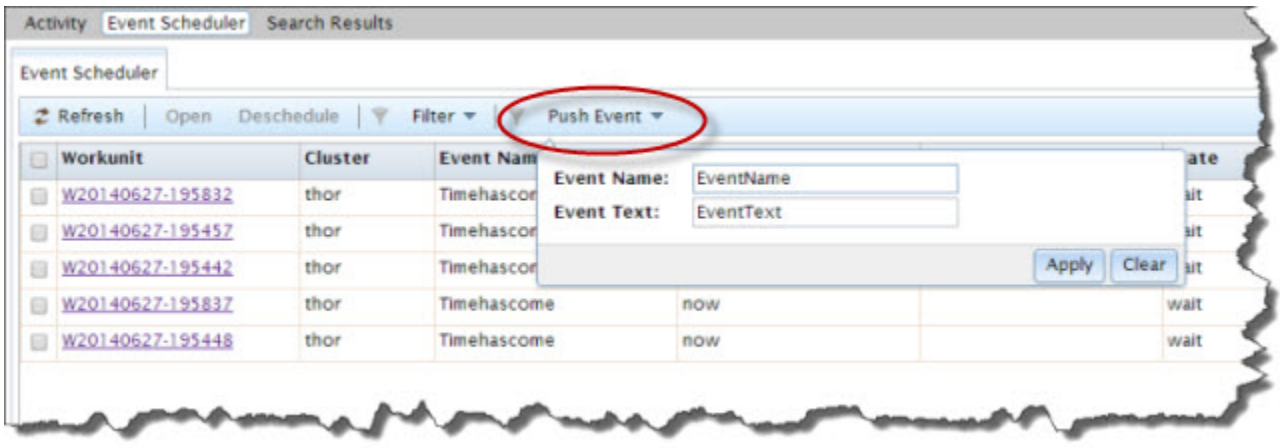

# **ECL Scheduler Admin**

# <span id="page-9-1"></span><span id="page-9-0"></span>**Command Line Interface: scheduleadmin**

The **scheduleadmin** is the command line interface to the ECL Scheduler. The scheduleadmin is located by default in **/opt/HPCCSystems/bin/** on your HPCC Systems platform.

**scheduleadmin** *daliserver operation* **[***options* **]**

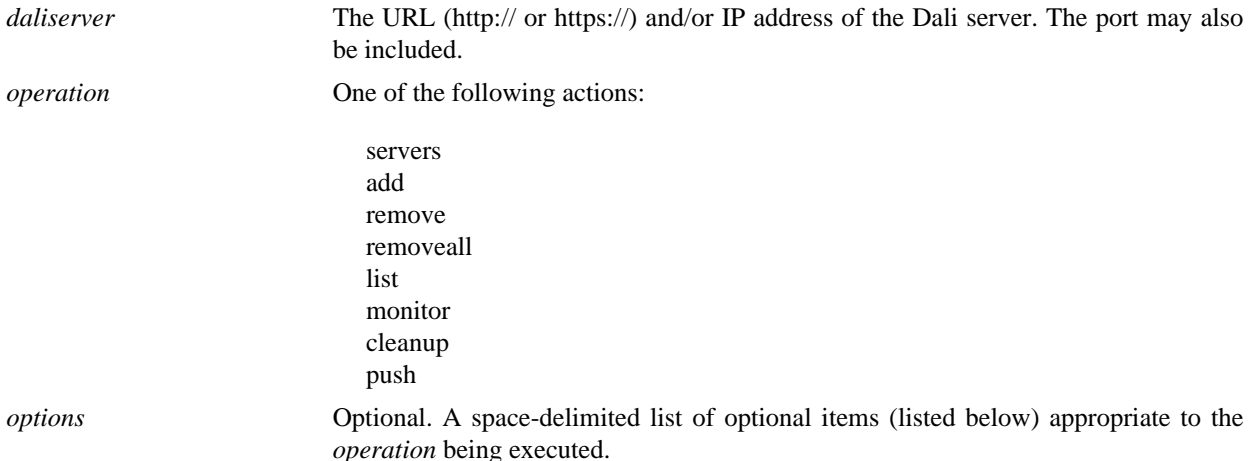

The **scheduleadmin** application accepts command line parameters to maintain the list of workunits the ECL Scheduler monitors.

## **Support Operations**

The following operations are supported.

### **Servers**

The server operation returns a list of the ECL Server queues attached to the specifed daliserver that have events being monitored.

Example:

```
 scheduleadmin 10.150.50.11:7070 servers
```

```
 //returns data that looks like this:
 eclserver_training
```
### **Add wuid**

The add operation allows you to re-add the specified wuid after having removed it from the monitor list.

These options are used by the add operation:

*wuid* A workunit identifier that contains an action with a WHEN workflow service.

Example:

scheduleadmin 10.150.50.11 add W20120303-100635

### **Remove wuid**

The remove operation allows you to remove the specified wuid from the monitor list.

These options are used by the remove operation:

*wuid* A workunit identifier that contains an action with a WHEN workflow service.

Example:

scheduleadmin 10.150.50.11 remove W20120303-100635

### **Removeall**

The removeall operation allows you to remove all workunits that contain actions with WHEN workflow services from the monitor list.

Example:

```
 scheduleadmin 10.150.50.11 removeall
```
## **List [eclserver | event]**

The list operation displays the list of monitored workunits and the events that they are waiting to occur.

These options are used by the List operation.

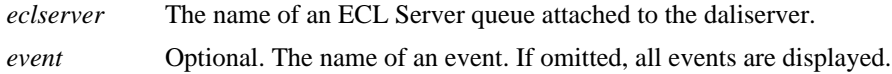

Example:

```
 scheduleadmin 10.150.50.11 list eclserver_training
        //returns data that looks like this:
        2012-03-16T19:18:40
       CRON
          10 19 * * * * W20120316-130812
        MyEvent
 *
             W20120316-133145
```
### **Monitor[eclserver| event]**

The monitor operation blocks and updates the display of the list of monitored workunits as changes occur. Press the ENTER key to return to the command prompt.

These options are used by the monitor operation.

*eclserver* The name of an ECL Server queue attached to the daliserver.

*event* Optional. The name of an event. If omitted, all events are displayed.

#### Example:

scheduleadmin 10.150.50.11 monitor eclserver\_training

```
 //returns data that looks like this:
 2012-03-16T19:07:22
 CRON
    40 18 * * *
      W20120316-124216
    10 19 * * *
    W20120316-130812
 monitoring...
```
### **Cleanup**

The cleanup operation trims unused branches from the tree list of monitored workunits.

Example:

scheduleadmin 10.150.50.11 cleanup

### **Push [eclserver| event]**

The push operation posts the specified event as having occurred. This allows you to "fake" an event occurrence for testing purposes.

These options are used by the push operation.

*event* The name of a user-defined event (this must NOT be "CRON").

*subtype* The string value to match the second parameter to the EVENT function.

Example:

scheduleadmin 10.150.50.11 push MyFileEvent MyFile.d00

# **ECL Usage**

<span id="page-12-0"></span>The ECL Scheduler is a tool that can perform a specific action based on a specific event. The following functions can be viewed or manipulated in the scheduler.

## <span id="page-13-0"></span>**WHEN**

#### **WHEN(***trigger, action* **[, BEFORE | SUCCESS | FAILURE] )**

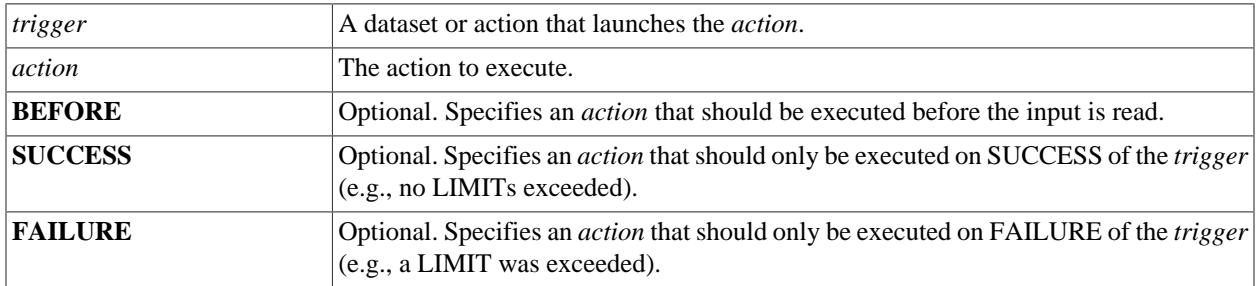

The **WHEN** function associates an *action* with a *trigger* (dataset or action) so that when the *trigger* is executed the *action* is also executed. This allows job scheduling based upon triggers.

```
//a FUNCTION with side-effect Action
namesTable := FUNCTION
   namesRecord := RECORD
     STRING20 surname;
      STRING10 forename;
    INTEGER2 age := 25; END;
   o := OUTPUT('namesTable used by user <x>');
  ds := DATASET(['x','y',22]],namesRecord);
  RETURN WHEN(ds, O);
END;
z := namesTable : PERSIST('z');
   //the PERSIST causes the side-effect action to execute only when the PERSIST is re-built
OUTPUT(z);
```
# <span id="page-14-0"></span>**NOTIFY**

#### **[***attributename* := **] NOTIFY(** *event* **[***, parm* **] [***, expression* **] )**

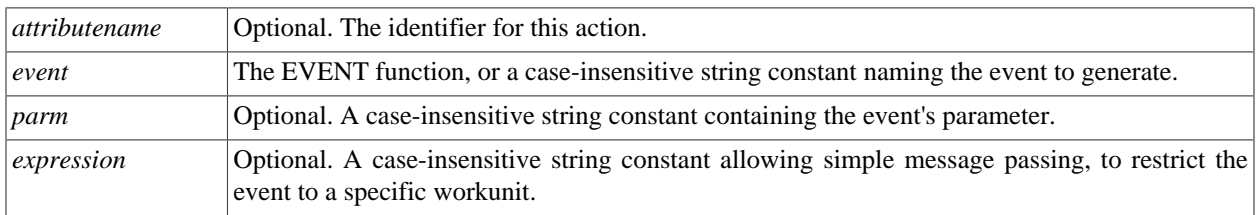

The **NOTIFY** action fires the *event* so that the WAIT function or WHEN workflow service can proceed with operations they are defined to perform.

The *expression* parameter allows you to define a service in ECL that is initiated by an *event*, and only responds to the workunit that initiated it.

```
NOTIFY('testevent', 'foobar');
receivedFileEvent(STRING name) := EVENT('ReceivedFile', name);
NOTIFY(receivedFileEvent('myfile'));
//as a service
doMyService := FUNCTION
OUTPUT('Did a Service for: ' + 'EVENTNAME=' + EVENTNAME);
NOTIFY(EVENT('MyServiceComplete',
'<Event><returnTo>FRED</returnTo></Event>'),
EVENTEXTRA('returnTo'));
RETURN EVENTEXTRA('returnTo');
END;
doMyService : WHEN('MyService');
// and a call to the service
NOTIFY('MyService',
'<Event><returnTo>'+WORKUNIT+'</returnTo>....</Event>');
WAIT('MyServiceComplete');
OUTPUT('WORKUNIT DONE')
```
## <span id="page-15-0"></span>**EVENT**

**EVENT(** *event , subtype* **)**

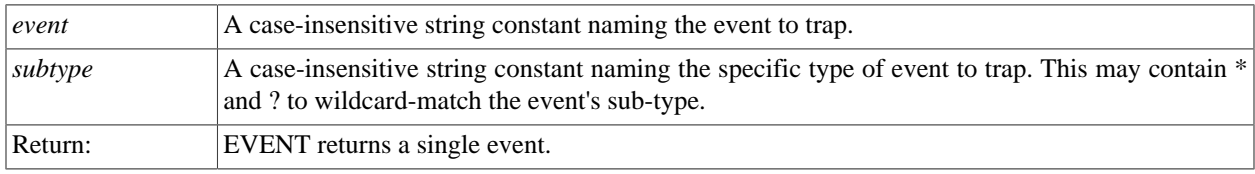

The **EVENT** function returns a trigger event, which may be used within the WHEN workflow service or the WAIT and NOTIFY actions.

```
IMPORT STD;
MyEventName := 'MyFileEvent';
MyFileName := 'test::myfile';
IF (STD.File.FileExists(MyFileName),
 STD.File.DeleteLogicalFile(MyFileName));
 //deletes the file if it already exists
STD.File.MonitorLogicalFileName(MyEventName,MyFileName);
  //sets up monitoring and the event name
 //to fire when the file is found
OUTPUT('File Created') : WHEN(EVENT(MyEventName,'*'),COUNT(1));
 //this OUTPUT occurs only after the event has fired
afile := DATASET([\{ 'A', '0' \}], \{ \text{STRING10 key}, \text{STRING10 val} \};
OUTPUT(afile,,MyFileName);
 //this creates a file that the DFU file monitor will find
 //when it periodically polls
//**********************************
EXPORT events := MODULE
 EXPORT dailyAtMidnight := CRON('0 0 * * *');
   EXPORT dailyAt( INTEGER hour,
   INTEGER minute=0) :=
   EVENT('CRON',
  (STRING)minute + ' ' + (STRING)hour + ' * * *');
 EXPORT dailyAtMidday := dailyAt(12, 0);
END;
BUILD(teenagers): WHEN(events.dailyAtMidnight);
BUILD(oldies) : WHEN(events.dailyAt(6));
```
## <span id="page-16-0"></span>**CRON**

#### **CRON(** *time* **)**

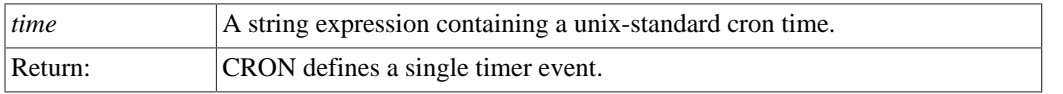

The **CRON** function defines a timer event for use within the WHEN workflow service or WAIT function. This is synonymous with EVENT('CRON', *time*).

The *time* parameter is unix-standard cron time, expressed in UTC (aka Greenwich Mean Time) as a string containing the following, space-delimited components:

#### *minute hour dom month dow*

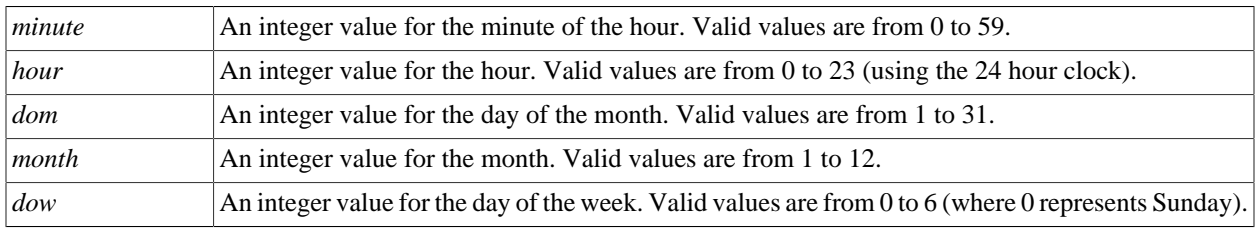

Any *time* component that you do not want to pass is replaced by an asterisk (\*). You may define ranges of times using a dash (-), lists using a comma (,), and 'once every n' using a slash (/). For example, 6-18/3 in the hour field will fire the timer every three hours between 6am and 6pm, and  $18-21/3,0-6/3$  will fire the timer every three hours between 6pm and 6am.

```
EXPORT events := MODULE
 EXPORT dailyAtMidnight := CRON('0 0 * * *');
   EXPORT dailyAt( INTEGER hour,
   INTEGER minute=0) :=
  EVENT('CRON',
  (STRING)\text{minute} + ' ' + (STRING)\text{hour} + ' * *');
 EXPORT dailyAtMidday := dailyAt(12, 0);
 EXPORT EveryThreeHours := CRON('0 0-23/3 * * *');
END;
BUILD(teenagers) : WHEN(events.dailyAtMidnight);
BUILD(oldies) : WHEN(events.dailyAt(6));
BUILD(NewStuff) : WHEN(events.EveryThreeHours);
```
## <span id="page-17-0"></span>**WAIT**

#### **WAIT(***event***)**

*event* A string constant containing the name of the event to wait for.

The **WAIT** action is similar to the WHEN workflow service, but may be used within conditional code.

```
 //You can either do this:
 action1;
 action2 : WHEN('expectedEvent');
 //can also be written as:
 SEQUENTIAL(action1,WAIT('expectedEvent'),action2);
```
# **DFU Monitoring and Events**

<span id="page-18-0"></span>The following are supported methods for the ECL Scheduler included in the ECL Standard Library Reference.

# <span id="page-19-0"></span>**MonitorFile**

**STD.File.MonitorFile(** *event,* **[** *ip* **] ,** *filename,* **[** *,subdirs* **] [** *,shotcount* **] [** *,espserverIPport* **] )**

*dfuwuid* **:= STD.File.fMonitorFile(** *event,* **[** *ip* **] ,** *filename,* **[** *,subdirs* **] [** *,shotcount* **] [** *,espserverIPport* **] );**

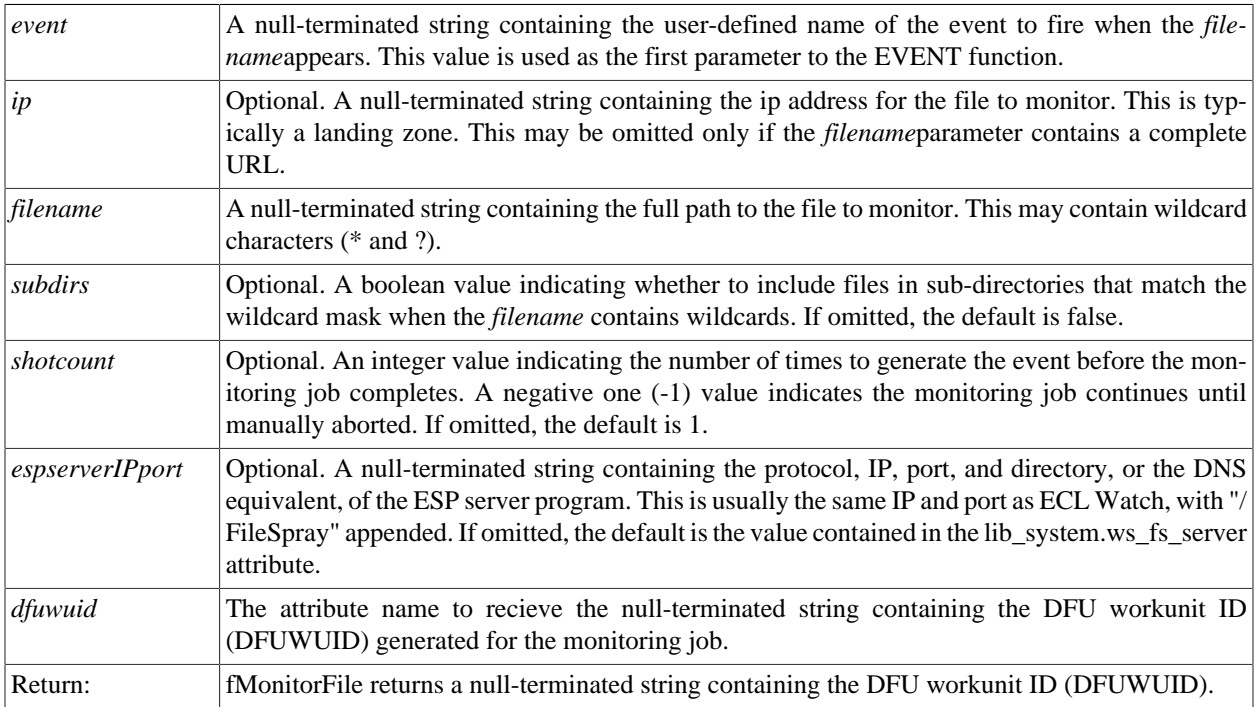

The **MonitorFile** function creates a file monitor job in the DFU Server. Once the job is received it goes into a 'monitoring' mode (which can be seen in the ECL Watch DFU Workunit display), which polls at a fixed interval. This interval is specified in the DFU Server's **monitorinterval** configuration setting. The default interval is 900 seconds (15 minutes). If an appropriately named file arrives in this interval it will fire the *event* with the name of the triggering object as the event subtype (see the EVENT function).

This process continues until either:

1) The *shotcount* number of events have been generated.

2) The user aborts the DFU workunit.

The STD.File.AbortDfuWorkunit and STD.File.WaitDfuWorkunit functions can be used to abort or wait for the DFU job by passing them the returned *dfuwuid*.

#### **Note the following caveats and restrictions:**

1) Events are only generated when the monitor job starts or subsequently on the polling interval.

2) Note that the *event* is generated if the file has been created since the last polling interval. Therefore, the *event* may occur before the file is closed and the data all written. To ensure the file is not subsequently read before it is complete you should use a technique that will preclude this possibility, such as using a separate 'flag' file instead of the file, itself or renaming the file once it has been created and completely written.

3) The EVENT function's subtype parameter (its 2nd parameter) when monitoring physical files is the full URL of the file, with an absolute IP rather than DNS/netbios name of the file. This parameter cannot be retrieved but can only be used for matching a particular value.

```
EventName := 'MyFileEvent';
FileName := 'c:\\\test\\myfile';LZ := '10.150.50.14'STD.File.MonitorFile(EventName,LZ,FileName);
OUTPUT('File Found') : WHEN(EVENT(EventName,'*'),COUNT(1));
```
## <span id="page-21-0"></span>**MonitorLogicalFileName**

**STD.File.MonitorLogicalFileName(** *event, filename,* **[** *, shotcount* **] [** *, espserverIPport* **] )**

*dfuwuid* **:= STD.File.fMonitorLogicalFileName(** *event, filename,* **[** *, shotcount* **] [** *, espserverIPport* **] );**

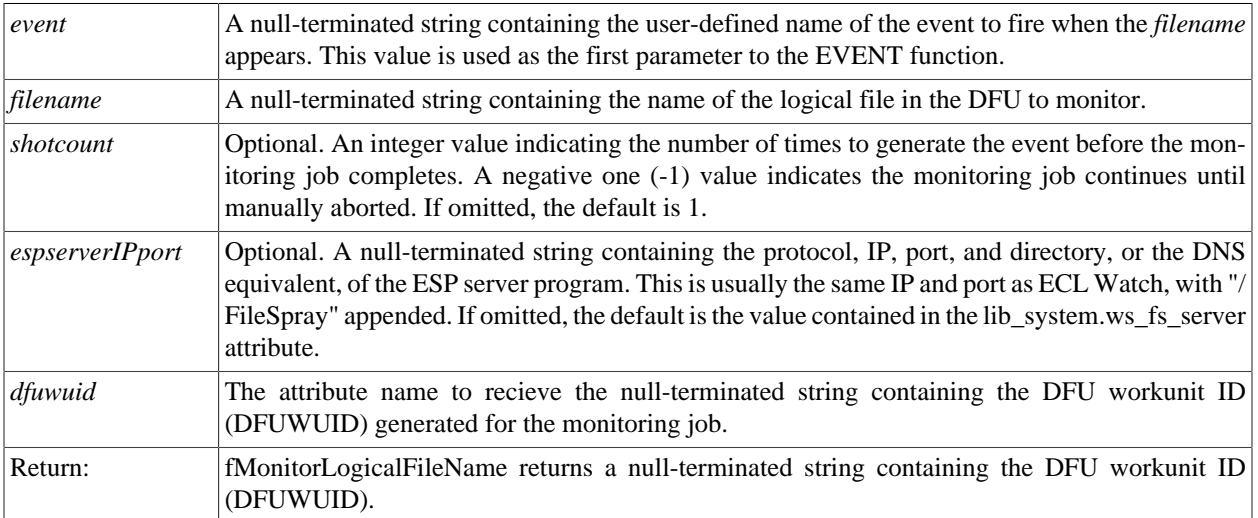

The **MonitorLogicalFileName** function creates a file monitor job in the DFU Server. Once the job is received it goes into a 'monitoring' mode (which can be seen in the eclwatch DFU Workunit display), which polls at a fixed interval (default 15 mins). If an appropriately named file arrives in this interval it will fire the *event* with the name of the triggering object as the event subtype (see the EVENT function).

This function does not support wildcard characters. To monitor physical files or directories using wildcards, use the [MonitorFile](#page-19-0) function.

This process continues until either:

1) The *shotcount* number of events have been generated.

2) The user aborts the DFU workunit.

The STD.File.AbortDfuWorkunit and STD.File.WaitDfuWorkunit functions can be used to abort or wait for the DFU job by passing them the returned *dfuwuid*.

#### **Note the following caveats and restrictions:**

1) If a matching file already exists when the DFU Monitoring job is started, that file will not generate an event. It will only generate an event once the file has been deleted and recreated.

2) If a file is created and then deleted (or deleted then re-created) between polling intervals, it will not be seen by the monitor and will not trigger an event.

3) Events are only generated on the polling interval.

```
EventName := 'MyFileEvent';
FileName := 'test::myfile';
IF (STD.File.FileExists(FileName),
          STD.File.DeleteLogicalFile(FileName));
```
#### ECL Scheduler DFU Monitoring and Events

STD.File.MonitorLogicalFileName(EventName,FileName); OUTPUT('File Created') : WHEN(EVENT(EventName,'\*'),COUNT(1)); rec := RECORD STRING10 key; STRING10 val; END; afile := DATASET([{ 'A', '0'}], rec); OUTPUT(afile,,FileName);